# **Amazon Business Bestellungen[..]** 19.02.2019 07:22:21

## **FAQ-Artikel-Ausdruck**

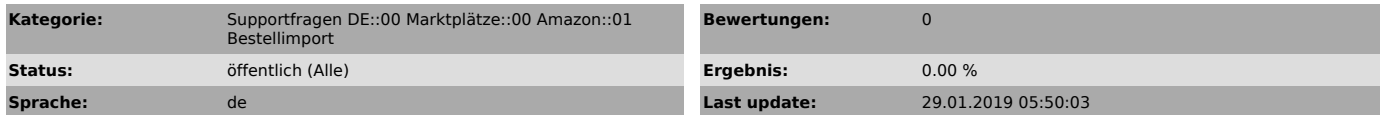

### *Keywords*

Amazon Business Bestellungen MwSt, Mehrwertsteuer, Bestellimport, IsAmazonInvoiced

#### *Frage (öffentlich)*

Warum werden meine Amazon Business Bestellungen im Webshop mit einer falschen MwSt. versehen?

### *Lösung (öffentlich)*

Damit magnalister Ihre Amazon Business Bestellungen in Ihrem Webshop mit der

korrekten MwSt. versehen kann ist es notwenidg, dass Sie in Ihrer Seller Central unter "Bestellungen > Bestellberichte > Spalten hinzufügen oder entfernen" die "MwSt-Details

aktiviert haben.

Dies bewirkt, dass Amazon eine weitere Spalte ("IsAmazonInvoiced") in die Bestellberichte schreibt, welche wir für den Bestellimport verwenden.

Sobald Sie diese Funktion aktivieren, werden alle zukünftigen Bestellungen in Ihrem Webshop mit der korrekten MwSt. importiert. Amazon übermittelt nur nach Aktivierung der

Seller Central Funktion diese Informationen, welche für die korrekte Mehrwertsteuerberechnung wichtig sind.

Nachfolgend der Klickweg wie Sie die Funktion in Ihrer Seller Central aktivieren können: